## 2.1.5 Underpayment A/R Account

SAP Business One compares the amount paid to the amount due, and if the difference is less than the amount defined in the currency settings the application automatically creates the appropriate transaction. If the amount is less than the amount due, it will take the underpayment account.

## 2.1.5.1 Examples

In the currency settings of CHF 2% difference is allowed.

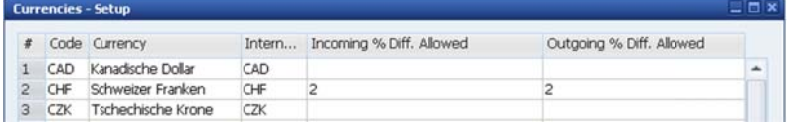

#### **Image 9: Currency settings**

There is an invoice in the system with 87.15 CHF. The customer pays only 87 CHF:

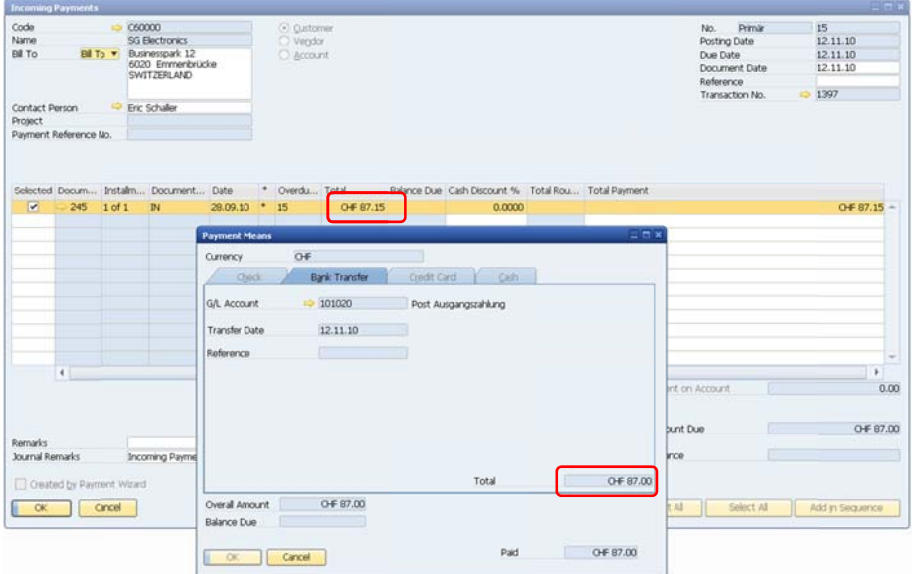

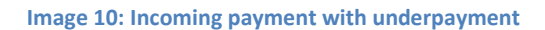

There will be no popup when add the document. It makes directly a journal entry with the difference

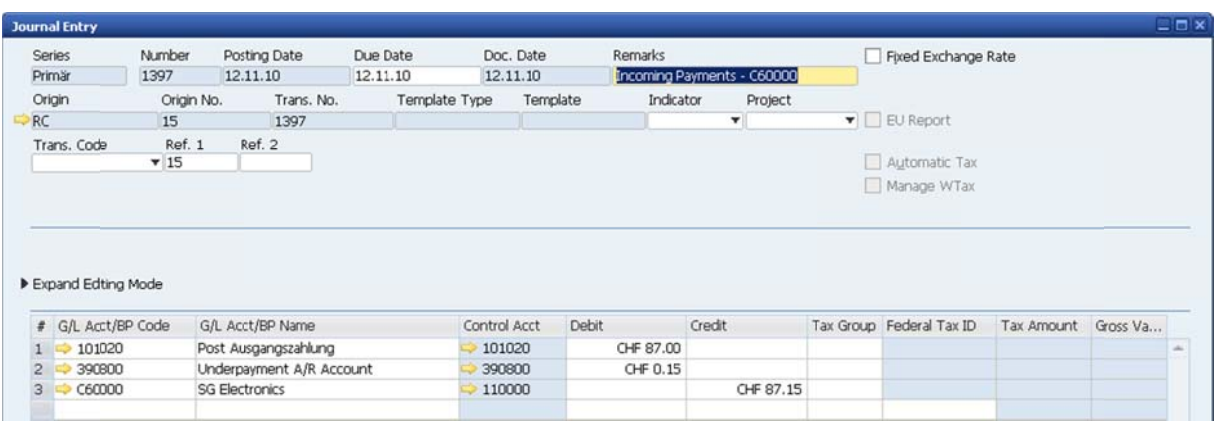

### Image 11: Journal entry with the correct booking of the underpayment

# 2.1.5.2 Recommended Account

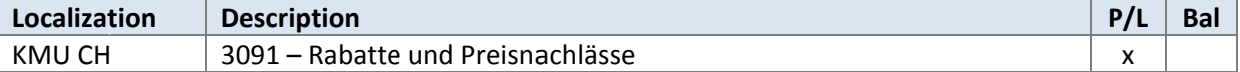